© Digi International, Inc., 2009

**a b** Follow the instructions on *Building Your First Application*. This guide introduces you to quickly creating and running an application in the target platform. *Building Your First Application* is accessible from an icon on the desktop after installing Digi Embedded Linux.

Digi, Digi International, Digi ESP, Digi JumpStart Kit, and the Digi logo are trademarks or registered trademarks of Digi International, Inc., in the United States and other countries worldwide. All other trademarks are property of their respective owners.

# **4 What's next?**

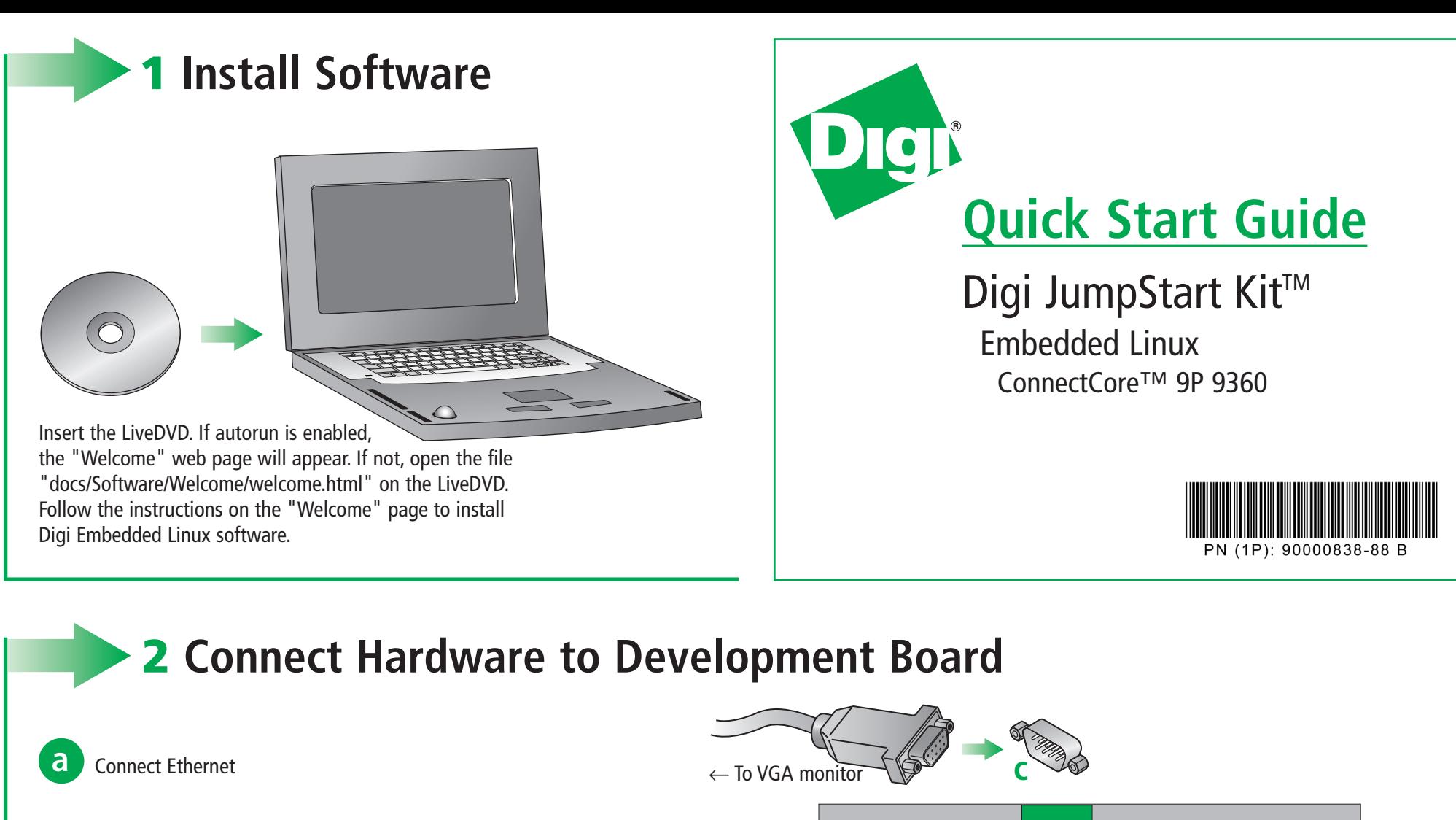

After going through *Building Your First Application*, you are encouraged to read the Digi ESP™ online help, accessible from the Digi ESP menu **Help > Help Contents** which explains in detail all the elements of the development process: kernel configuration, debugging, file transfer, firmware update, etc.

**3 Connect Power**

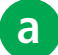

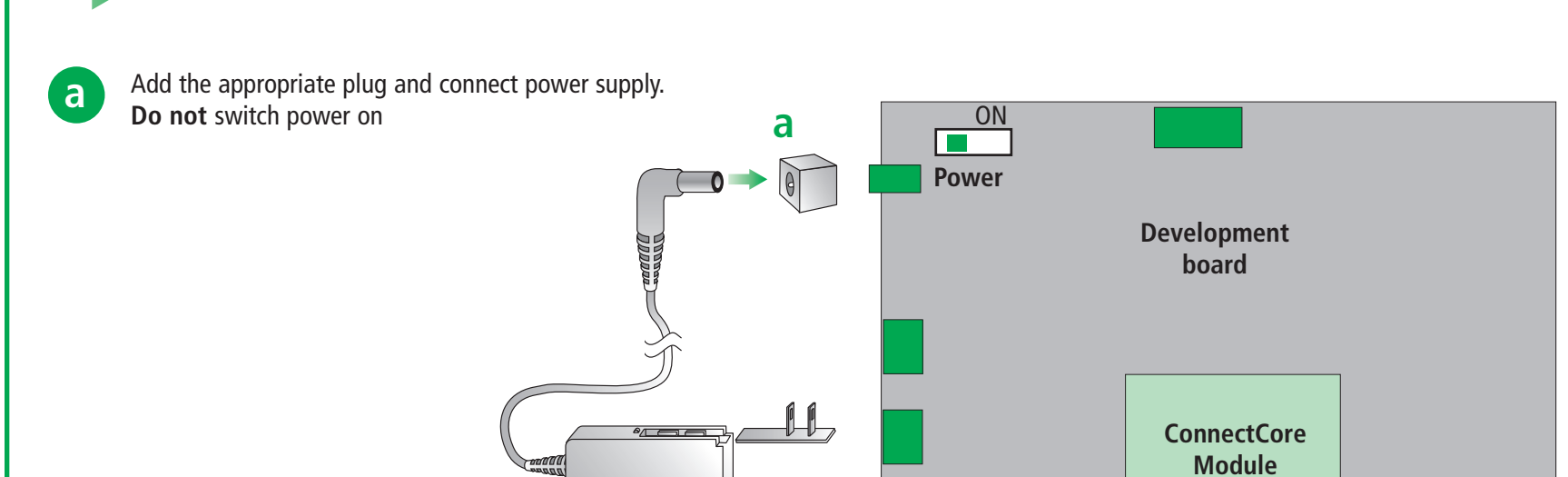

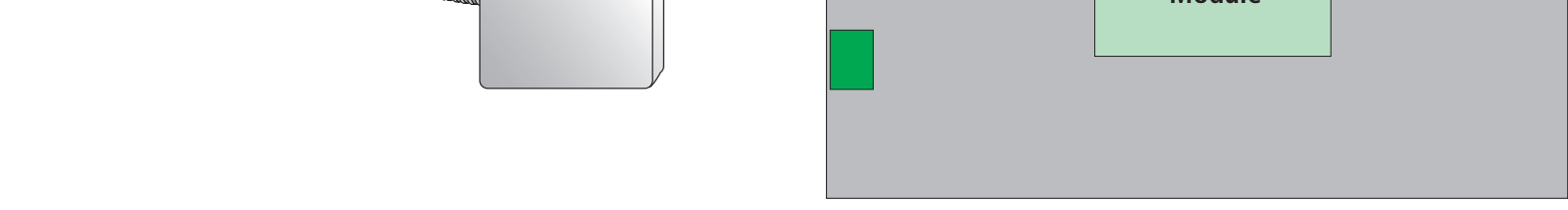

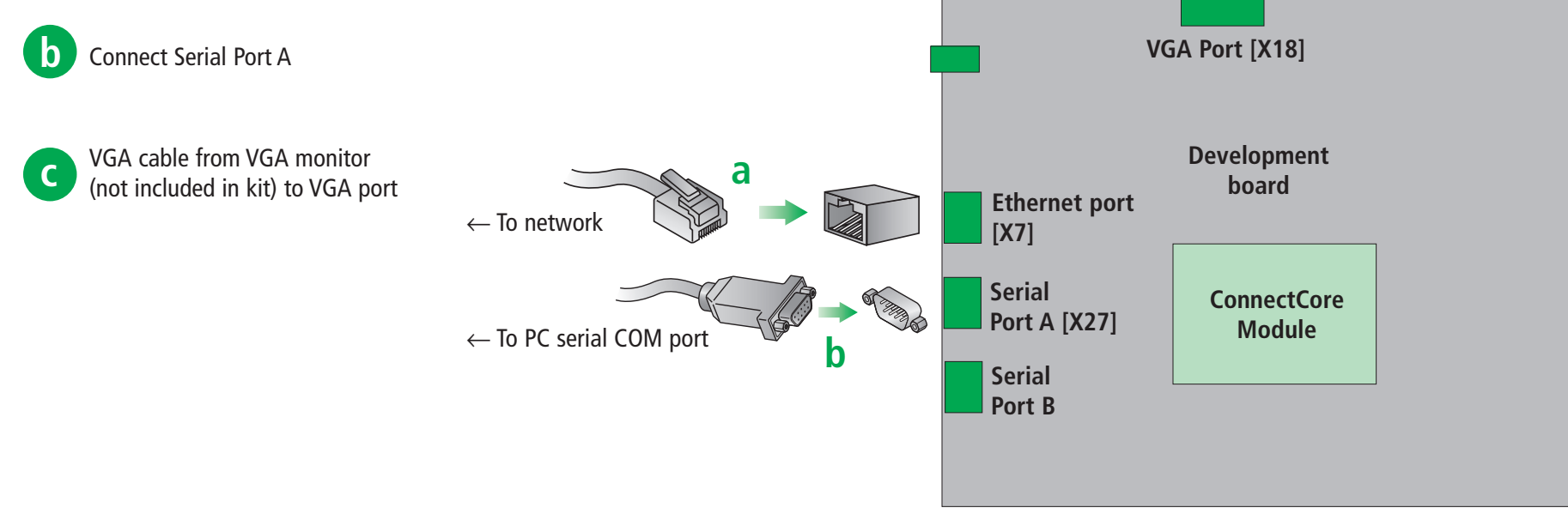

### **Additional Information**

#### **Refer to the items below for additional information and assistance on developing with Digi Embedded Linux**

- The product support web page: www.digiembedded.com/support
- The product support web forums: www.digiembedded.com/forums

Digi ESP<sup>™</sup> maintains multiple layouts of views, menus, and toolbars to help you complete different tasks. These layouts are called perspectives. All perspectives are completely customizable and Digi ESP™ saves the changes made to the perspective so it will be reflected the next time it is opened.

Digi ESP™ includes multiple tutorials to help build the appliction. Find more information by clicking the **Help > Welcome** menu.

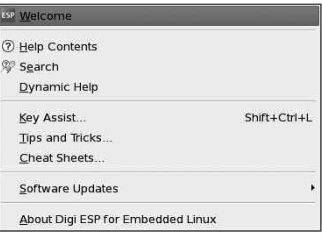

## **Features of Digi ESP™**

۳ **Target options toolbar**  $\boldsymbol{\omega}$ Create new configurations, get information about the target, reprogram the Flash memory, or reset the device remotely.

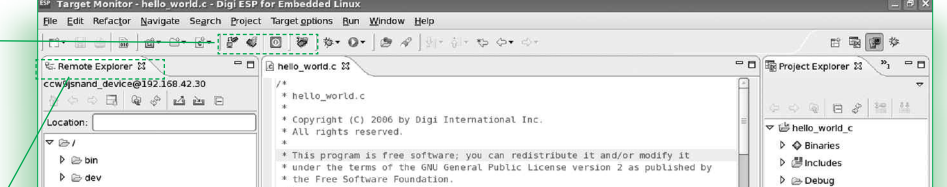

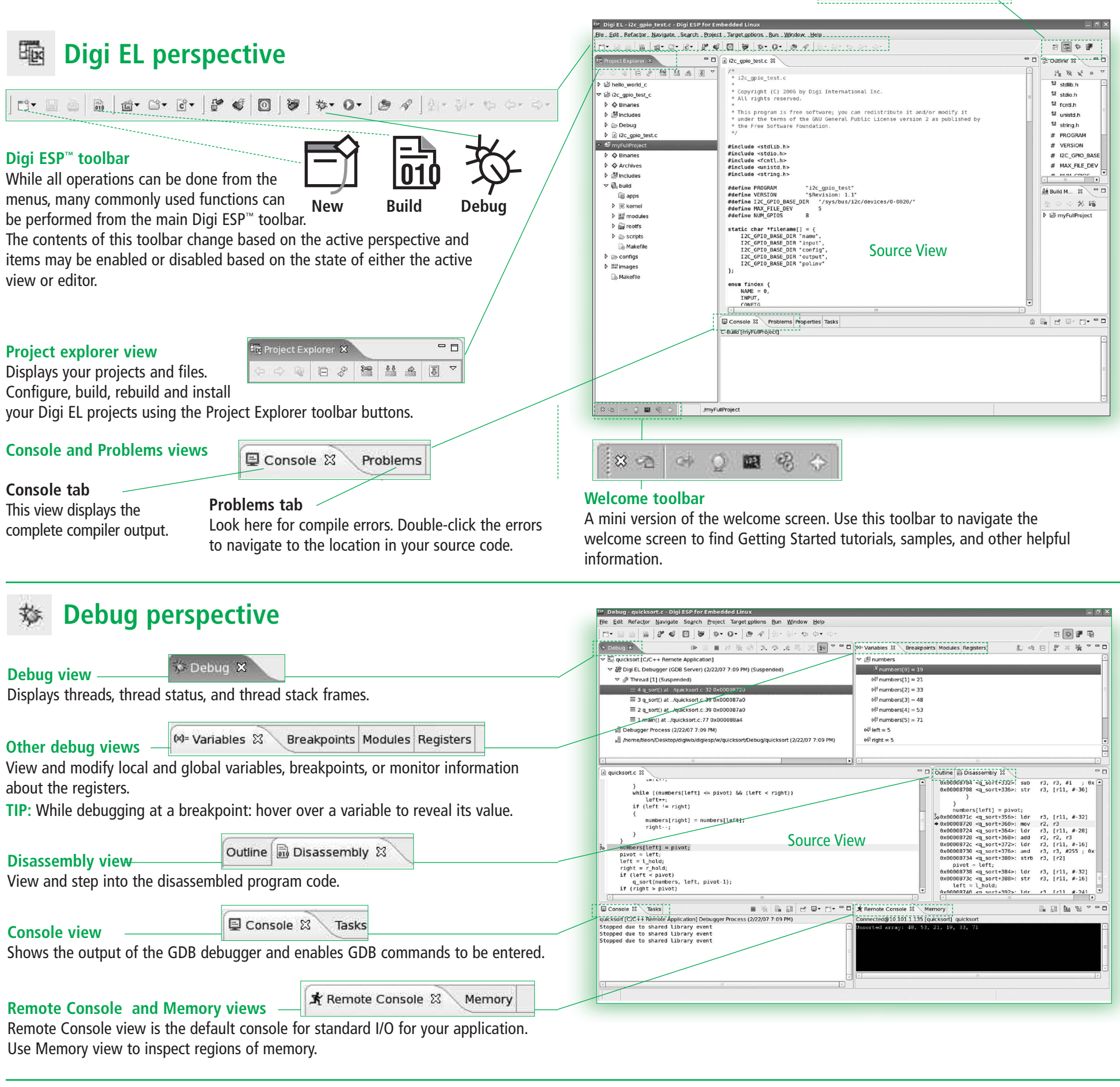

#### **Perspectives toolbar**

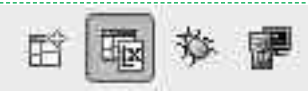

### **Target Monitor perspective**

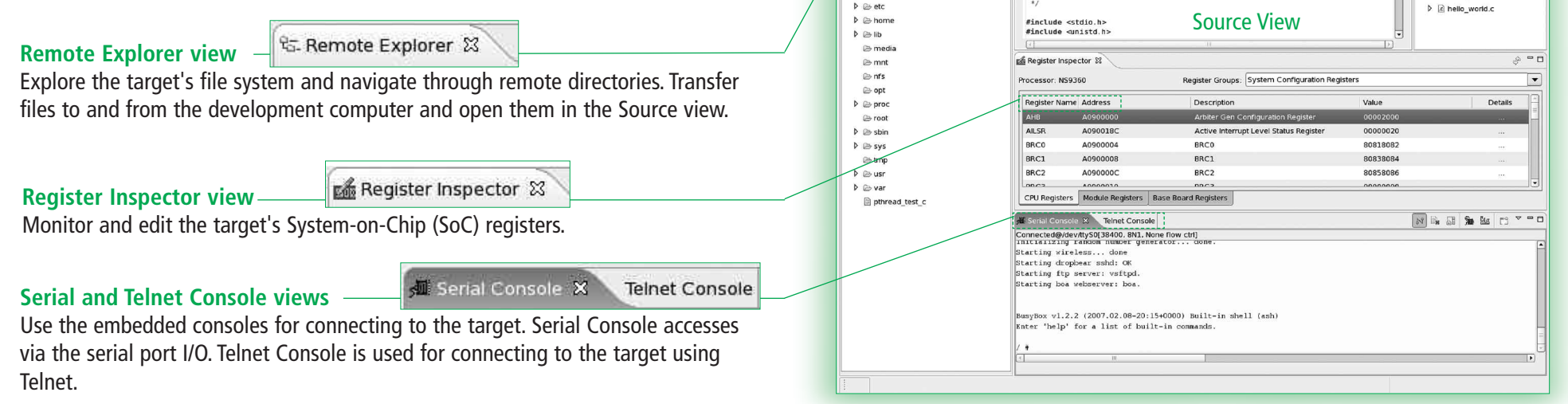